# **투고시스템 사용 매뉴얼 (심사위원)**

**20.01.01**

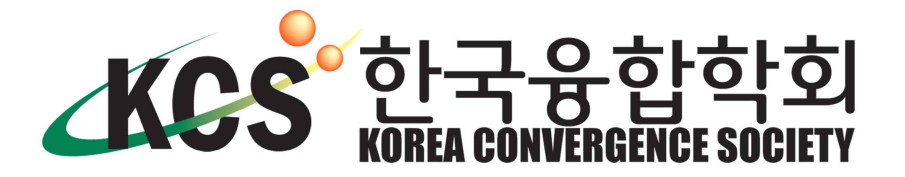

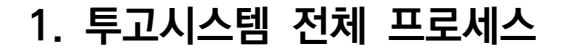

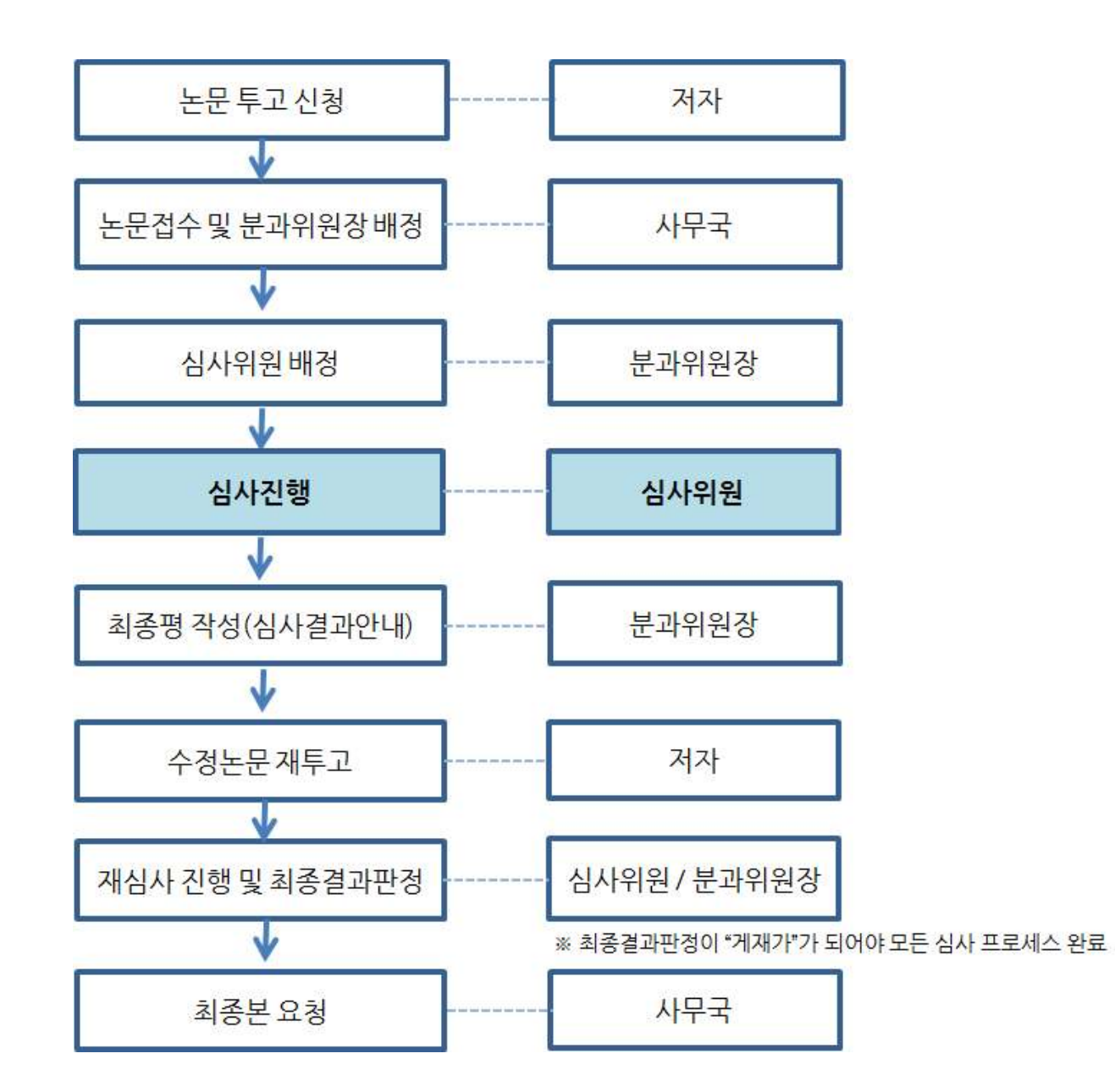

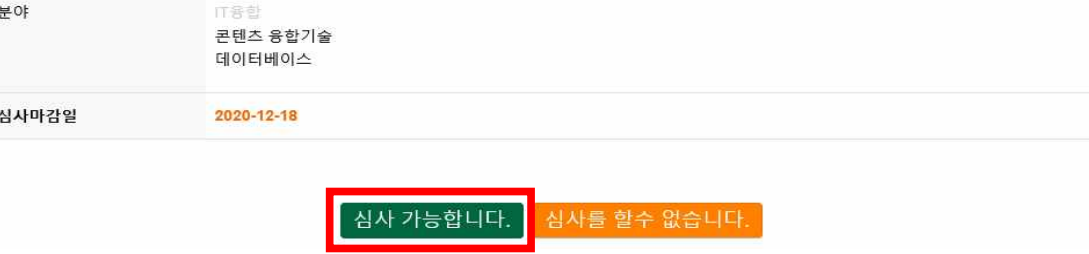

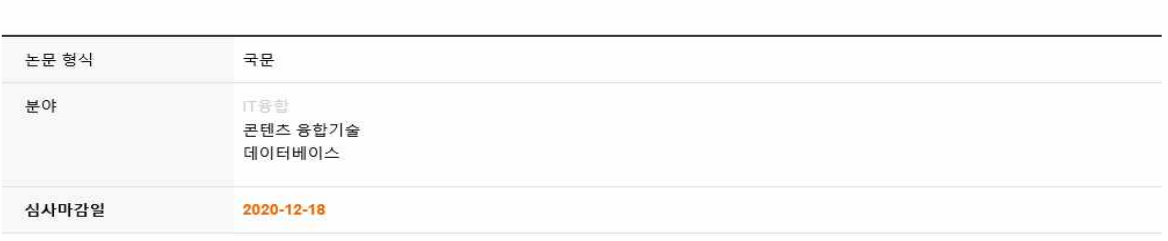

kcons-2020-000001 한국융합학회 논문지 테스트 1

심사에 참여해 주시는 심사위원님께 감사드립니다. 시스템 특성상 심사마감일 이후에는 심사가 진행되지 않습니다. 심사마감일을 연장해야 하는 경우 담당자에게 연락부탁드립니다.

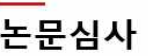

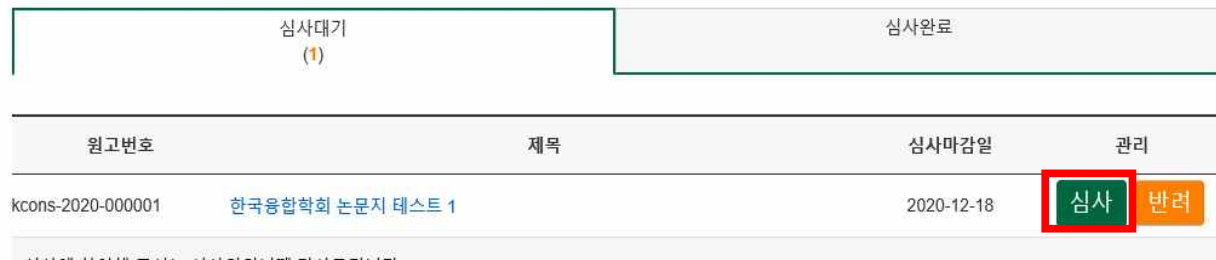

## 논문심사

1) 심사 => "심사 가능합니다." 클릭 후 진행

#### **\*심사가 가능한 경우**

※ 심사가 배정된 경우 이메일로 알림이 가도록 되어 있습니다. 스팸으로 가지 않도록 설정 부탁드립니다.<br>※ 기한내 심사를 진행하시지 않은 경우 심사가 불가한 점 참고 부탁드립니다. (기간 연장이 필요하신 분은 사무국으로 연락부탁드립니다.) ※ 메일로 전달된 내용에서는 별도의 로그인 없이 시스템을 바로 이용하실 수 있습니다.<br>※ <mark>심사진행시 첨부파일이 있는 경우, 심사자의 정보(이름, 소속, 계좌 등)가 기입되지 않도록 주의부탁드립니다.</mark><br>(별도의 심사양식이 필요하신 경우 홈페이지 또는 투고시스템의 공지사항을 참고해주시길 바랍니다.)

#### **2. 심사진행**

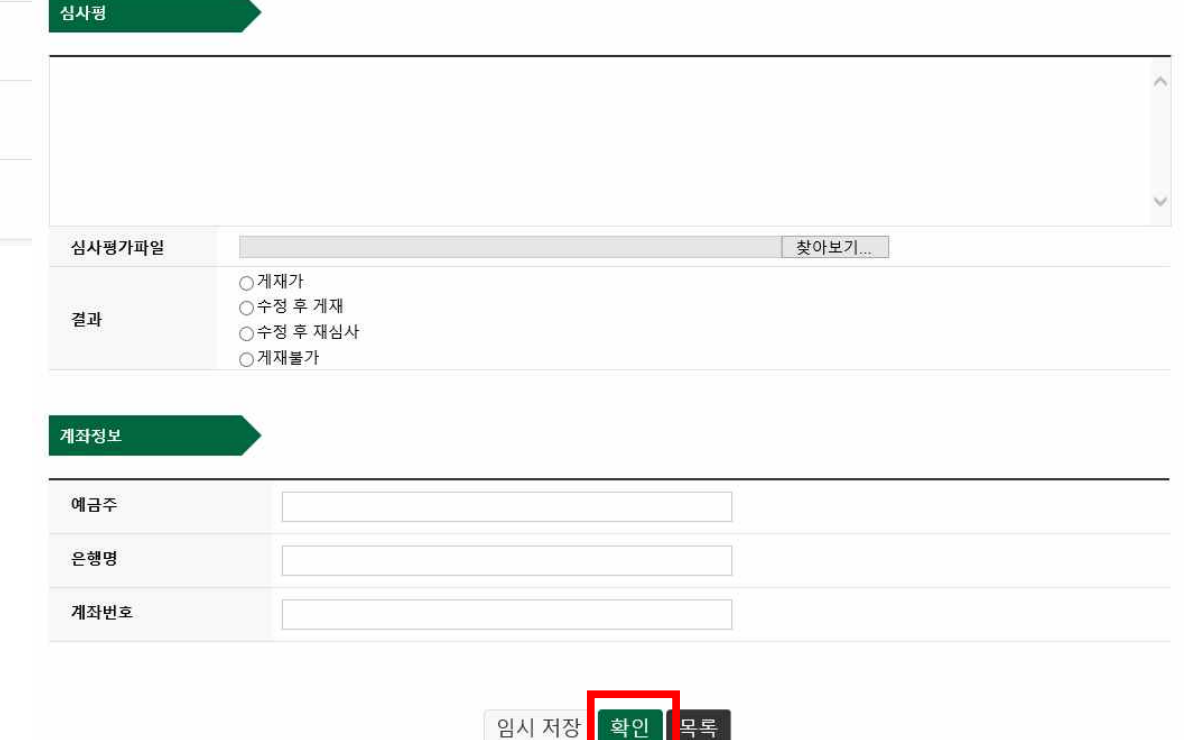

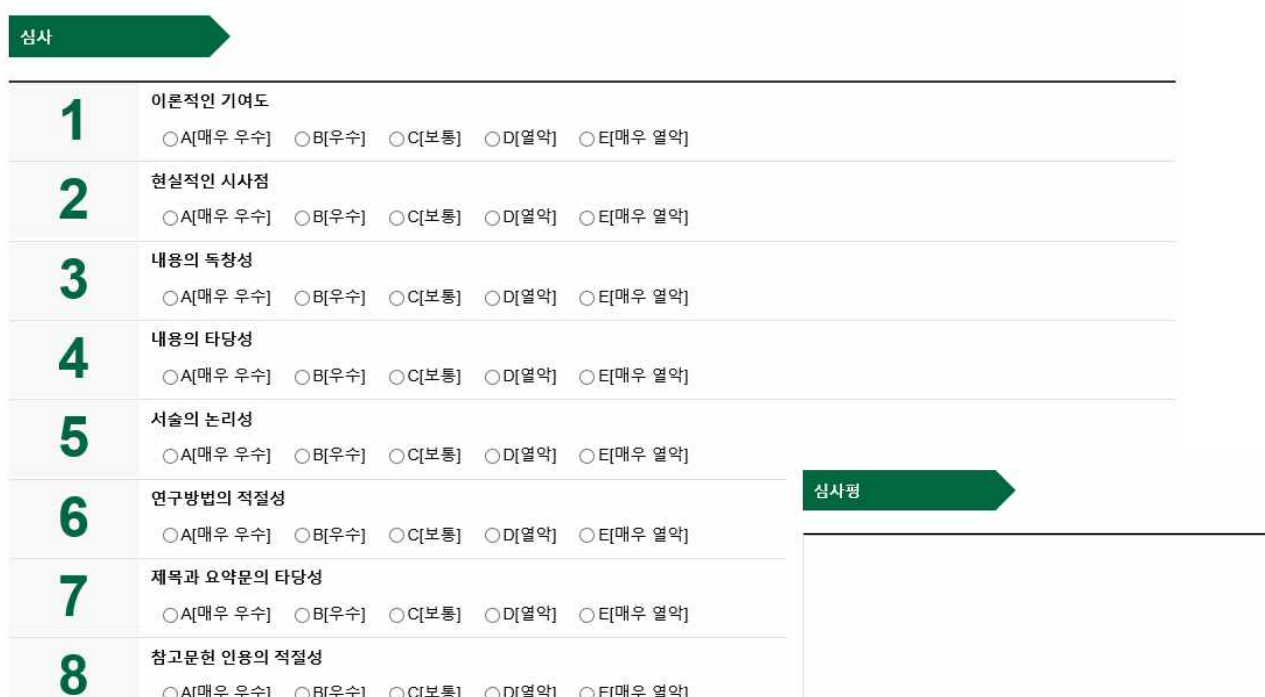

### ① 심사항목 체크 ② 심사평 작성 또는 첨부파일 업로드 ③ 최종결과 체크 ④ 계좌정보 작성

2) 심사진행 후 "확인" 버튼 (제출전 임시저장 가능)

○A[매우 우수] ○B[우수] ○C[보통] ○D[열악] ○E[매우 열악]

#### **심사완료 후 심사완료 목록에서 "지난 심사 내용" 확인 가능**

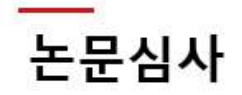

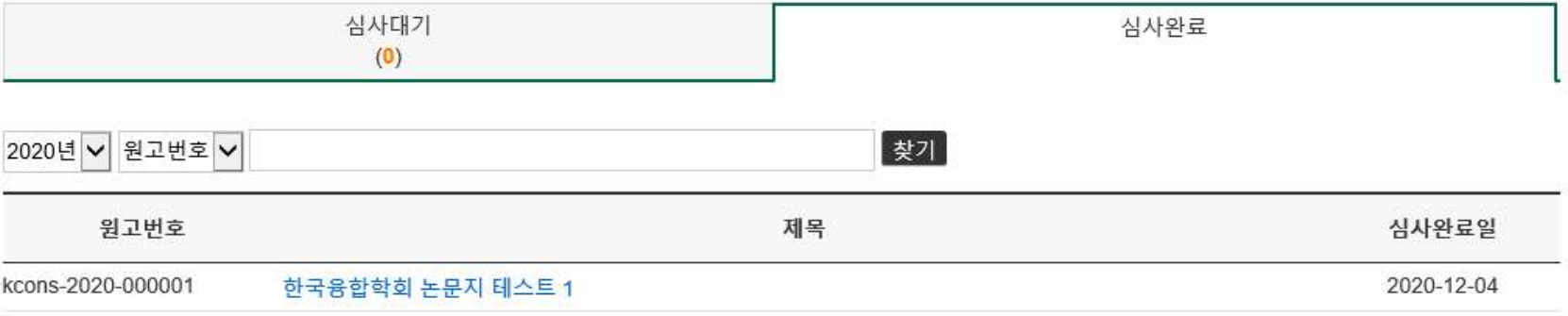

**\*심사가 어려운 경우**

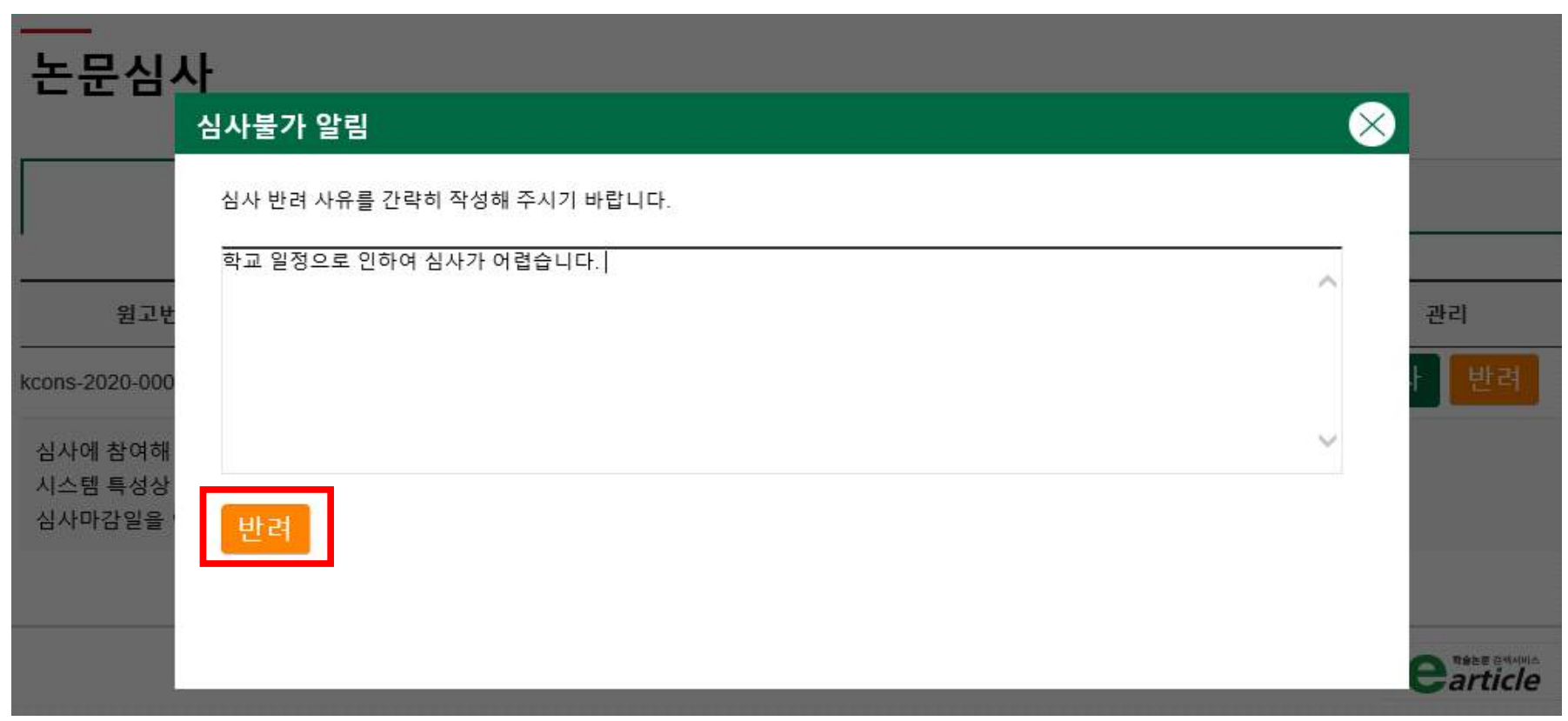

=> 반려 클릭 후 사유를 작성해주시면 확인 후 심사교체가 진행됩니다.